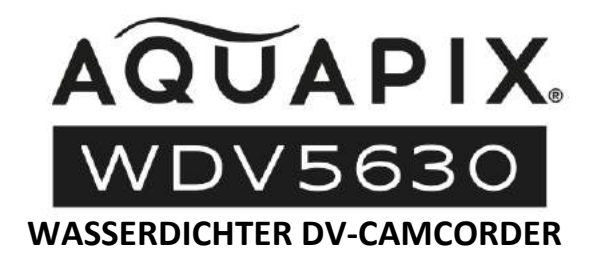

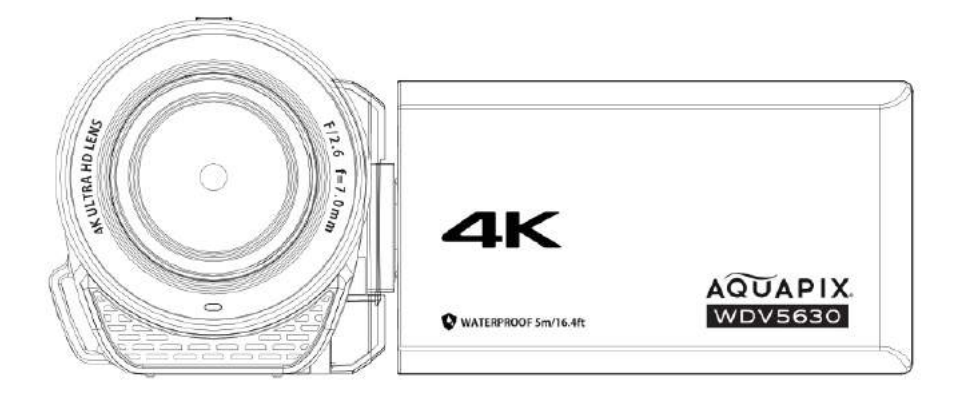

#### **BENUTZERHANDBUCH**

**FR :** Un manuel dans votre langue est disponible sur Internet:

**IT:** Il manuale nella sua lingua può essere trovato su Internet:

**ES:** Puede encontrar un manual en su idioma en Internet:

**PT:** Um manual em seu idioma pode ser encontrado na Internet:

**PL:** Instrukcję w swoim języku możesz znaleźć na stronie:

**SV:** En handbok på ditt språk finns på Internet:

**NL:** Een handleiding in uw taal vindt u op internet:

## **bit.ly/3JtIJuI**

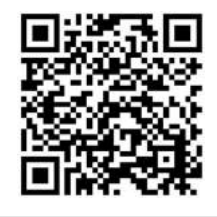

### Inhaltsverzeichnis

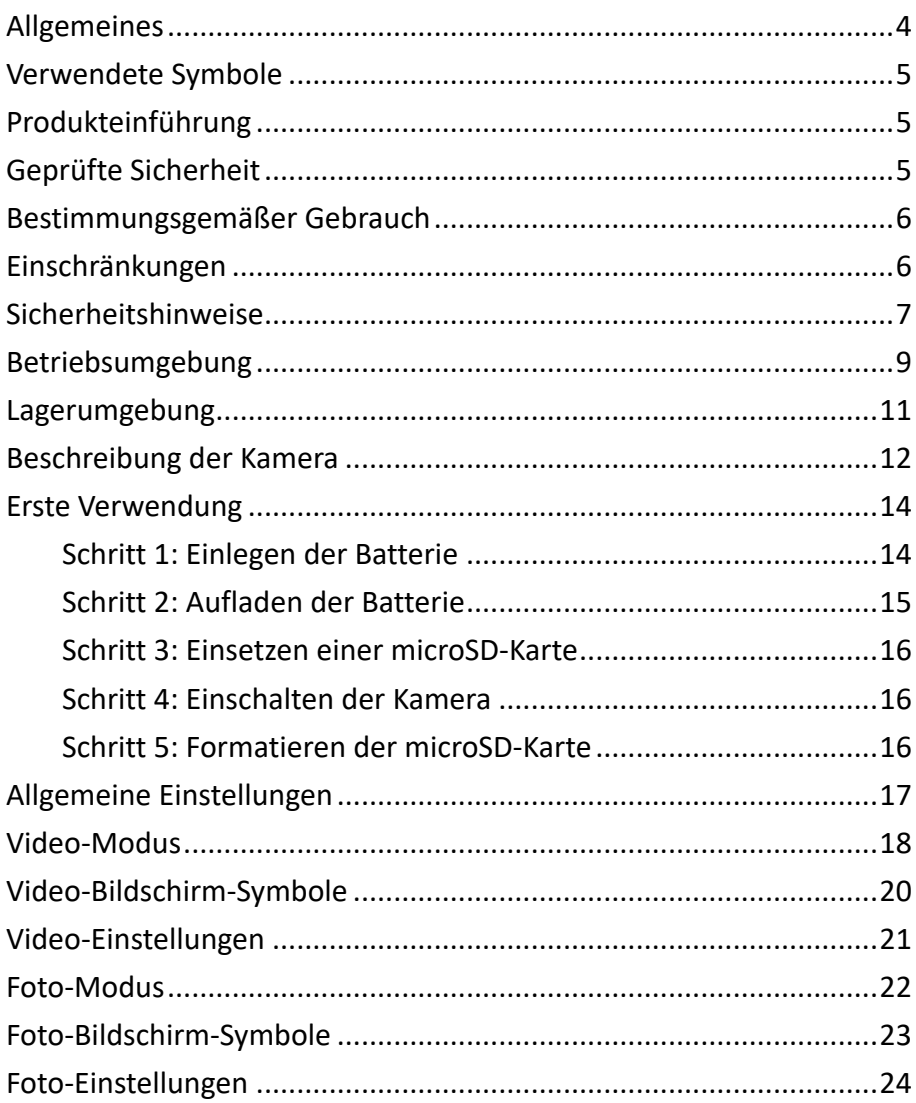

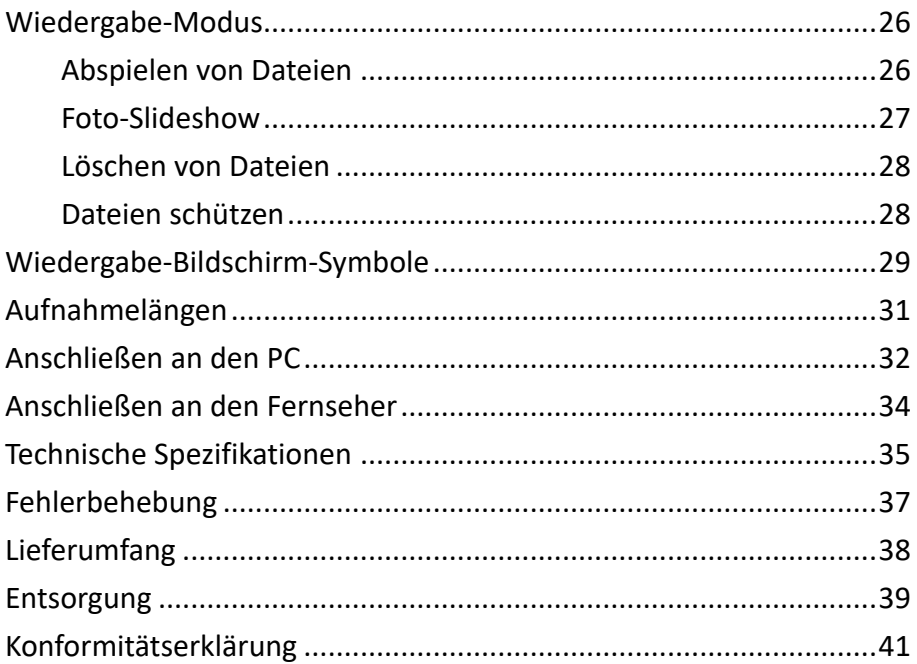

### **Haftungsausschluss**

Easypix gibt keine Zusicherungen oder Gewährleistungen in Bezug auf dieses Handbuch ab und beschränkt, soweit gesetzlich zulässig, ausdrücklich seine Haftung für die Verletzung jeglicher Gewährleistung, die sich aus dem Ersatz dieses Handbuchs durch ein anderes ergeben könnte. Darüber hinaus behält sich Easypix das Recht vor, diese Publikation jederzeit zu überarbeiten, ohne die Verpflichtung, irgendjemanden über die Überarbeitung zu informieren.

Easypix ist nicht verantwortlich oder haftbar für den Missbrauch der hierin enthaltenen Informationen. Wenn Sie Verbesserungs- oder Änderungsvorschläge haben oder Fehler in dieser Publikation gefunden haben, lassen Sie es uns bitte wissen.

Bei der Installation und Verwendung dieses Produktes sind alle relevanten staatlichen, regionalen und lokalen Sicherheitsvorschriften zu beachten. Aus Sicherheitsgründen und um die Einhaltung der dokumentierten Systemdaten zu gewährleisten, dürfen Reparaturen an Komponenten nur vom Hersteller durchgeführt werden.

Die Nichtbeachtung dieser Informationen kann zu Verletzungen oder Geräteschäden führen.

Urheberrecht © Easypix GmbH

Alle Rechte vorbehalten. Kein Teil dieser Veröffentlichung darf ohne vorherige schriftliche Genehmigung des Herausgebers in irgendeiner Form oder mit irgendwelchen

Mitteln, einschließlich Fotokopien, Aufzeichnungen oder anderen elektronischen oder mechanischen Mitteln, vervielfältigt, verbreitet oder übertragen werden. Für Genehmigungsanfragen wenden Sie sich bitte schriftlich an den Herausgeber.

Easypix GmbH, Em Parkveedel 11, 50733 Köln, Deutschland support@easypix.com - www.easypix.com

### **Allgemeines**

Bitte lesen Sie dieses Handbuch und die darin enthaltenen Sicherheitshinweise, bevor Sie dieses Produkt verwenden. Befolgen Sie alle Anweisungen. Dadurch werden Gefahren vermieden, die zu Sachschäden und/oder schweren Verletzungen führen können.

Das Produkt darf nur von Personen benutzt werden, die den Inhalt dieser Gebrauchsanweisung vollständig gelesen und verstanden haben.

Stellen Sie sicher, dass jede Person, die das Produkt benutzt, diese Warnhinweise und Anweisungen gelesen hat und befolgt.

Bewahren Sie alle Sicherheitshinweise und Anweisungen zum Nachschlagen auf und geben Sie sie an nachfolgende Benutzer des Produkts weiter.

Der Hersteller haftet nicht für Sach- oder Personenschäden, die durch unsachgemäße Handhabung oder

Nichtbeachtung der Sicherheitshinweise entstehen.

### **Verwendete Symbole**

In diesem Handbuch werden folgende Symbole verwendet:

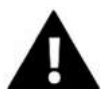

## **WARNUNG**

"Warnung" weist auf eine Gefahr mit einem Risiko hin, die, wenn sie nicht vermieden wird, zu Verletzungen führen kann.

# *HINWEIS!*

"Hinweis" weist auf Informationen hin, die als wichtig erachtet werden, aber nicht gefahrbezogen sind.

## **Produkteinführung**

Aquapix WDV5630 ist ein wasserdichter digitaler Camcorder. Er ist staub- und wasserdicht bis zu einer Tiefe von 5 Metern und nimmt Videos mit einer Auflösung von bis zu 4K und Bilder mit bis zu 56 MP auf. Ein herausnehmbarer Akku, Speicherkartenunterstützung bis zu 128 GB, 18-facher Digitalzoom und ein drehbarer 3,0-Zoll-IPS-Bildschirm sorgen für ein optimales Benutzererlebnis.

### **Geprüfte Sicherheit**

Das Produkt wurde in Übereinstimmung mit den

grundlegenden Anforderungen und relevanten Bestimmungen der Richtlinien 2014/30/EU, 2011/65/EU & (EU) 2015/863 und in Übereinstimmung mit der Funkanlagenverordnung 2017 (SI 2017 No. 1206) geprüft. Seine Sicherheit entspricht den Anforderungen der einschlägigen nationalen Vorschriften.

### **Bestimmungsgemäßer Gebrauch**

Das Produkt ist für die Erstellung von qualitativ hochwertigen Videos oder Fotos bestimmt. Es kann unter Wasser bis zu einer Tiefe von 5 m eingesetzt werden.

### **Einschränkungen**

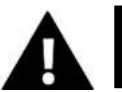

**WARNUNG**

**Das Produkt ist nicht für Kinder unter 3 Jahren geeignet. Es enthält kleine Teile. Es besteht Erstickungsgefahr.**

Achten Sie beim Anschluss an ein Fernsehgerät darauf, dass die angeschlossenen Kabel keine Stolperfallen bilden.

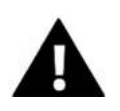

## **WARNUNG**

- Vergewissern Sie sich vor der Verwendung des Produkts im Wasser, dass die Abdeckung des Batteriefachs sicher geschlossen und verriegelt ist.
- Nach dem Einsatz in Salz- oder Chlorwasser reinigen Sie das Gehäuse unter Leitungswasser und lassen es trocknen.
- Verwenden Sie den Camcorder nicht, wenn er tiefer als 5 Meter oder länger als 1 Stunde unter Wasser ist.
- Die Wasserdichtigkeit kann nicht garantiert werden, wenn der Camcorder Stößen ausgesetzt wird, wie z. B. einem Fall oder Sturz.

### **Sicherheitshinweise**

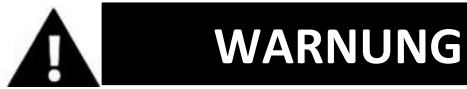

## **Dieses Produkt ist nur für den beschriebenen Zweck**

### **geeignet.**

Der Hersteller haftet nicht für Schäden, die durch unsachgemäßen Gebrauch entstehen.

## **WARNUNG**

**Bitte lesen Sie diese Gebrauchsanweisung vor dem Gebrauch sorgfältig durch.** 

- Schützen Sie Ihre Kamera stets vor Stürzen, Stößen und Erschütterungen.
- Halten Sie einen ausreichenden Abstand zu Gegenständen, die starke Magnetfelder oder Funkwellen erzeugen, um zu verhindern, dass diese das Gerät beschädigen oder die Ton- und Bildqualität beeinträchtigen.
- Im unwahrscheinlichen Fall von Überhitzung, Rauch oder unangenehmen Gerüchen aus dem Gerät, trennen Sie es sofort vom Ladekabel und entfernen Sie den Akku, um einen Brand zu vermeiden.
- Bitte zerlegen Sie das Produkt nicht, da dies zum Erlöschen der Garantie führt. Das Produkt enthält keine vom Benutzer zu wartenden Teile.
- Bitte entsorgen Sie die Abfälle und Rückstände am Ende der Lebensdauer des Produkts in Übereinstimmung mit den örtlichen Gesetzen und Vorschriften.

### **Betriebsumgebung**

- Bitte ziehen Sie die transparente Schutzfolie vor dem ersten Gebrauch von der Linse und dem Bildschirm ab.
- Es ist normal, dass das Gehäuse während des Gebrauchs warm wird.
- Um Kondensation im Inneren des Gehäuses oder hinter dem Objektiv zu vermeiden, sollte das Produkt keinen großen Temperatur- und Feuchtigkeitsunterschieden ausgesetzt werden.
- Setzen Sie die Kamera keinen Temperaturen über 40º aus.
- Schützen Sie das Produkt vor Stürzen, Stößen und Schlägen.
- Wenn Sie dieses Produkt am LCD-Bildschirm halten, besteht die Gefahr, dass das Gerät herunterfällt oder dass eine Fehlfunktion auftritt.
- Der Bildschirm hat zwar mehr als 99,99 % effektive Pixel, aber 0,01 % der Pixel können helle (rot, blau, grün) oder dunkle Flecken aufweisen. Dies ist keine Fehlfunktion. Die Flecken werden in den aufgenommenen Videos nicht sichtbar sein.

### **Das wasserdichte Gehäuse**

Die Aquapix WDV5630 ist wasser- und staubdicht und entspricht den folgenden Normen:

**Wasserdicht:** Entspricht der IEC-Norm-Publikation 529 IPX8 und IPX6 (1 Stunde bei einer Tiefe von bis zu 5 m) **Staubgeschützt:** Entspricht der IEC-Norm-Publikation 529 IP6X.

### **Das Beschlagen des Objektivs**

Wasserdichte Camcorder sind luftdicht konstruiert. Wenn die Temperatur während des Betriebs ansteigt, kann sich aufgrund der Luftfeuchtigkeit im Inneren des Objektivs Kondenswasser bilden.

Um diesen Effekt zu minimieren, sollten folgende Maßnahmen in Betracht gezogen werden:

- Vermeiden Sie häufiges direktes Sonnenlicht.
- Wenn Sie das Gerät längere Zeit in der Hand halten, kann sich die Temperatur erhöhen. Wenn möglich, verwenden Sie ein Stativ.
- Laden Sie das Gerät in einer Umgebung mit geringer Luftfeuchtigkeit.

**Wenn das Objektiv beschlägt, schließen Sie das Display, öffnen das Batteriefach und nehmen die Batterie heraus. Lassen Sie das Gerät einige Zeit stehen, bis das Beschlagen nachlässt.**

### **Vorsichtsmaßnahmen für den wasserdichten Gebrauch**

Fehlfunktionen durch unsachgemäßen Gebrauch sind von der Garantie ausgeschlossen. Vor dem Einsatz im Wasser den Batteriefachdeckel fest schließen, bis er sicher verriegelt und wasserdicht ist.

Vergewissern Sie sich, dass die Dichtungen nicht beschädigt sind und keine Fremdkörper den sicheren Verschluss verhindern.

Verwenden Sie den Camcorder nicht in einer Tiefe von mehr als 5 Metern oder länger als 1 Stunde am Stück.

Die Wasserdichtigkeit kann nicht garantiert werden, wenn der Camcorder Erschütterungen ausgesetzt war, z. B. durch einen Sturz oder Fall.

Verwenden Sie den Camcorder nicht in starken Wasserströmungen oder in Situationen, in denen starker Wasserdruck die Wasserdichtigkeit beeinträchtigen könnte, z. B. unter Wasserfällen.

### **Lagerumgebung**

Das Produkt bei Raumtemperatur in einer trockenen und staubfreien Umgebung lagern und nicht über längere Zeit hohen Temperaturen oder direktem Sonnenlicht aussetzen.

### **Beschreibung der Kamera**

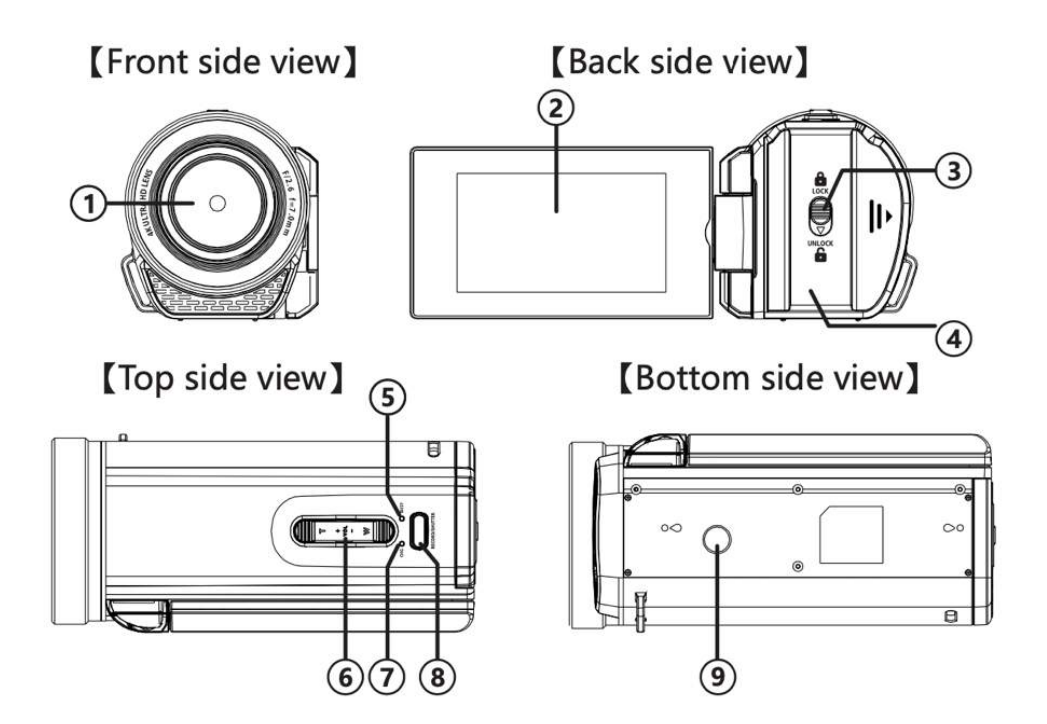

- 1. Linse
- 2. Display
- 3. Verriegelung des Batteriefachs
- 4. Batteriefachklappe
- 5. Aktivitäts-LED
- 6. Zoom/Lautstärke
- 7. Ladeanzeige
- 8. Aufnahme-Taste
- 9. Stativhalterung
- 10. Mikrofon
- 11. Lautsprecher
- 12. Einschalten/ Ausschalten
- 13. Modus/ OK-Taste
- 14. Menü-Taste
- 15. "Nach unten"
- 16. "Nach oben"
- 17. Handschlaufe

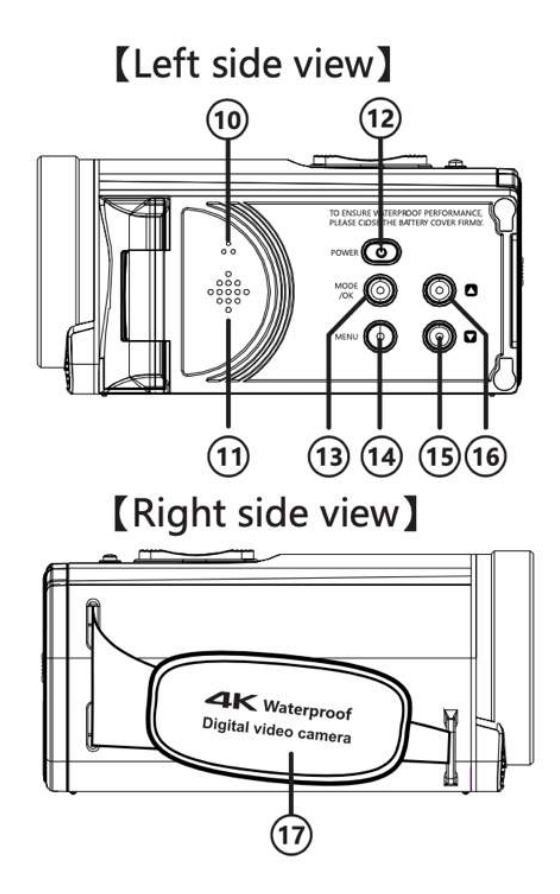

### **DE**

### **Erste Verwendung**

# *HINWEIS!*

**Um eine optimale Leistung Ihrer Kamera zu gewährleisten, befolgen Sie bitte die folgenden Schritte, wenn Sie die Kamera zum ersten Mal verwenden.**

### **<u>Schritt 1: Einlegen der Batterie</u>**

Vergewissern Sie sich vor der ersten Benutzung des Geräts, dass die Batterie vollständig aufgeladen ist.

- Um das Batteriefach zu öffnen, schieben Sie den Verschluss nach unten und halten Sie ihn in der Entriegelungsposition.
- Schieben Sie die Abdeckung des Fachs nach rechts, um sie zu lösen und zu öffnen.

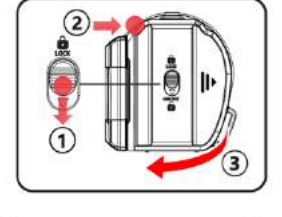

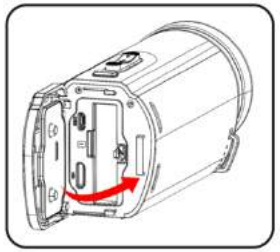

- Legen Sie die Batterie ein und schließen Sie den Deckel des Batteriefachs. Achten Sie darauf, dass die Dichtungen der Klappe richtig sitzen.
- Schieben Sie die Abdeckung zurück, bis sie einrastet. **HINWEIS: Die Abdeckung ist nicht sicher verschlossen, wenn sich das Sicherheitsschloss in der Position "UNLOCK" befindet.**

### **Schritt 2: Aufladen der Batterie**

**Um einen möglichst schnellen Ladevorgang zu erreichen, schalten Sie den Camcorder während des Ladevorgangs aus.**

- Es ist möglich, den Camcorder während der Aufnahme oder Wiedergabe aufzuladen, allerdings ist die Ladezeit länger als bei ausgeschalteter Kamera.
- Das Gerät sollte nur über den USB-Anschluss eines Computers oder ein USB-Netzteil mit einer

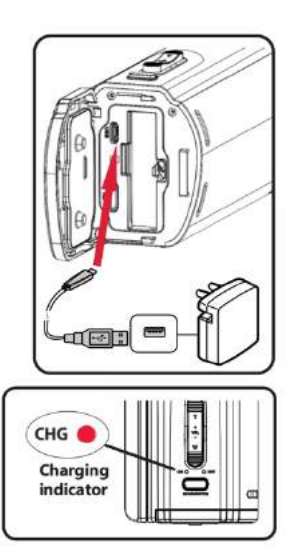

- maximalen Leistung von 1050mAh geladen werden.
- Öffnen Sie die Abdeckung des Batteriefachs.
- Schließen Sie das mitgelieferte USB-Kabel an den USB-Anschluss an.
- Schließen Sie das andere Ende des USB-Kabels an Ihren Computer oder an ein Netzteil an, um den Ladezyklus zu starten.
- Die Lade-LED [7] leuchtet, während das Gerät geladen wird. Der Ladevorgang ist abgeschlossen, wenn die LED erlischt.

### **Schritt 3: Einsetzen einer microSD-Karte**

Der Camcorder unterstützt die Verwendung einer Micro-SD-Speicherkarte mit einer maximalen Kapazität von 128 GB. Voraussetzung ist eine SD-Karte der Klasse 10 oder höher.

### **Schritt 4: Einschalten der Kamera**

Halten Sie die Power-Taste [12] bis zu 3 Sekunden lang gedrückt, um die Kamera einzuschalten. Um die Kamera auszuschalten, halten Sie die Ein/Aus-Taste erneut für bis zu 3 Sekunden gedrückt.

### **Schritt 5: Formatieren der microSD-Karte**

Um die optimale Leistung der Speicherkarte zu gewährleisten, sollte sie vor der ersten Verwendung im Camcorder formatiert werden.

# *HINWEIS*

Bei der Formatierung werden alle Daten und Dateien auf der Karte gelöscht. Bitte stellen Sie sicher, dass wichtige Dateien gesichert werden, bevor Sie die Karte für die Verwendung mit dem Camcorder formatieren.

- Drücken Sie 2x die Menütaste [14] und navigieren Sie zum Menüpunkt "Format".
- Drücken Sie die OK-Taste [13], um den Vorgang "Formatieren" zu bestätigen.
- Wenn die Formatierung abgeschlossen ist, drücken Sie die Menütaste [14], um das Einstellungsmenü zu verlassen.

### **Allgemeine Einstellungen**

Drücken Sie die Menütaste [14] zweimal, um das Menü für die Kameraeinstellungen aufzurufen.

Drücken Sie die Tasten "Nach oben" [16] und "Nach **unten"** [15], um im Menü zu navigieren.

Drücken Sie die Mode/OK-Taste [13], um die Auswahl zu bestätigen.

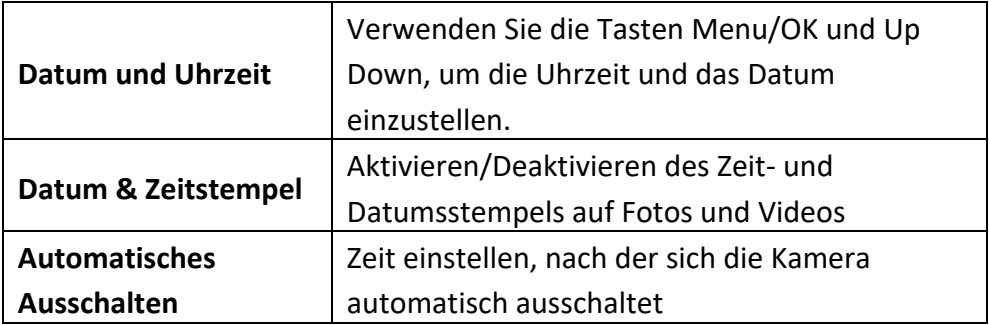

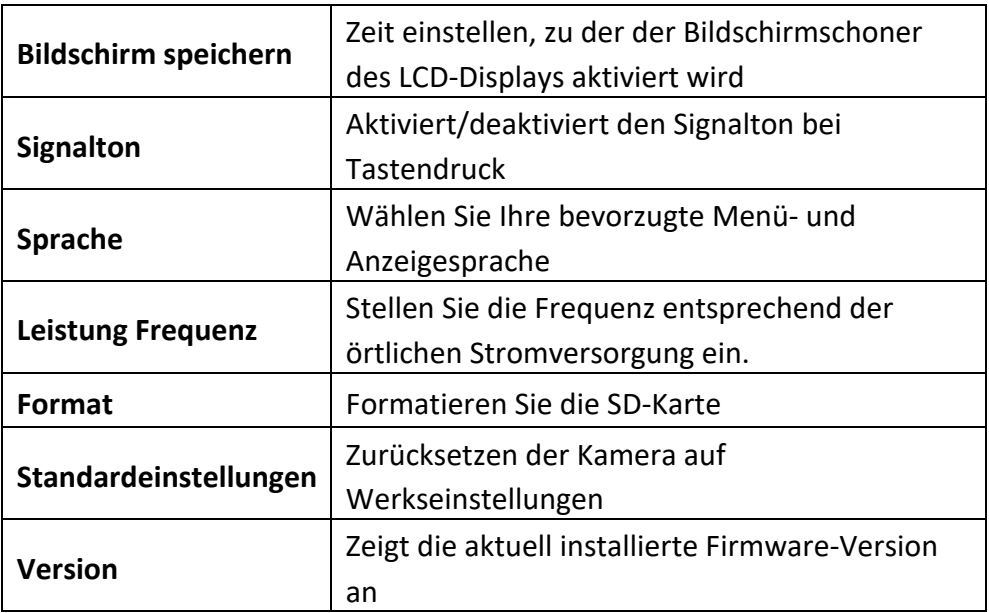

### **Video-Modus**

Vergewissern Sie sich vor der Aufnahme, dass eine Speicherkarte eingesetzt ist und vom Camcorder erkannt wird.

Wenn sich die Kamera nicht bereits im Videomodus befindet, drücken Sie die Modus/OK-Taste [13], bis das Videosymbol in der oberen rechten Ecke des LCD-Displays angezeigt wird.

Durch Drücken der Modus-Taste werden die Betriebsmodi in der folgenden Reihenfolge geändert:

Videoaufnahme > Foto > Wiedergabe

Drücken Sie die Aufnahme-/Auslösetaste [8], um die Aufnahme zu starten.

Das rote Aufnahmesymbol und die Aufnahmezeit erscheinen auf dem LCD-Display.

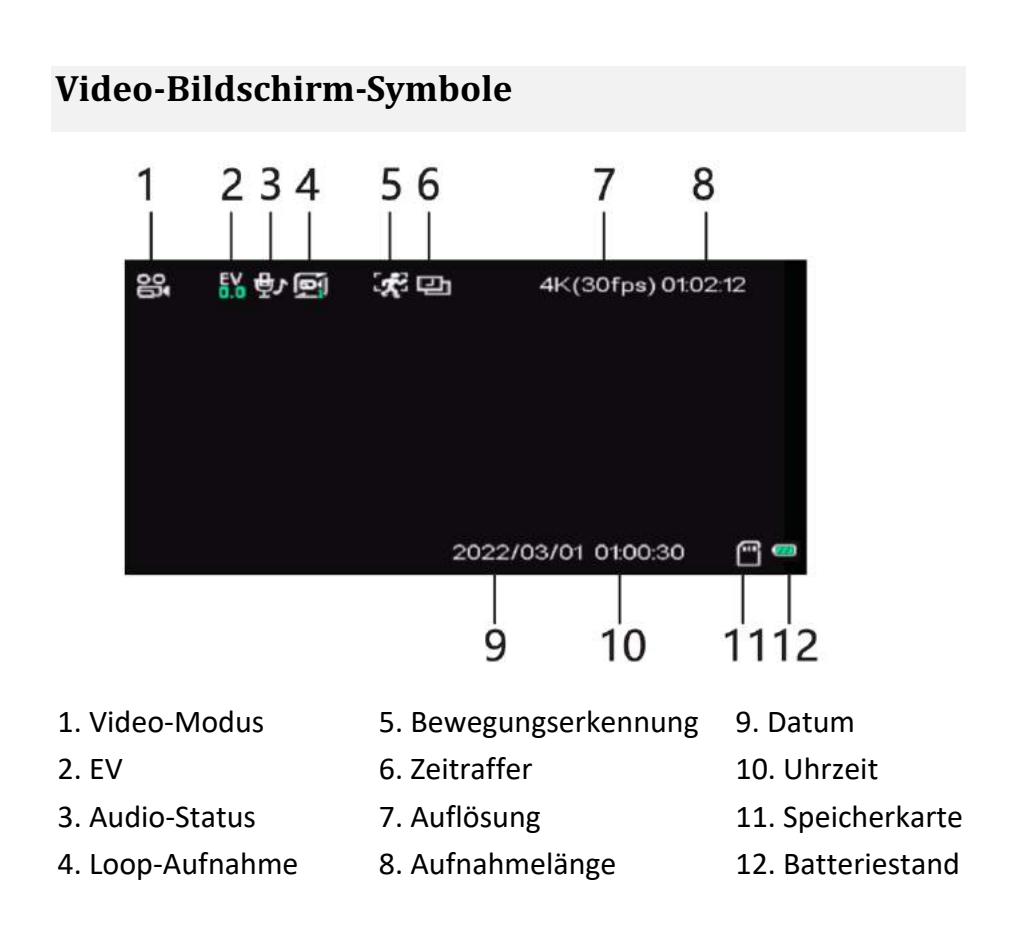

## *HINWEIS!*

- Entfernen Sie die Karte niemals, während die Aktivitäts-LED [5] leuchtet, da dies zu Datenverlust oder -beschädigung führen kann.
- Wenn die Funktion "Automatische Abschaltung" aktiviert ist, schaltet sich die Kamera automatisch aus, wenn sie 3 Minuten lang nicht benutzt wird.

Diese Einstellung kann in den Einstellungen geändert werden.

• Eine Aufnahme, die größer als 4 GB ist, wird automatisch geteilt und als mehrere Dateien gespeichert.

### **Video-Einstellungen**

Drücken Sie im Videomodus 1x auf die Menütaste [14], um das Menü Videoeinstellungen aufzurufen.

Drücken Sie "Nach oben" [16] und "Nach unten" [15], um im Menü zu navigieren.

Drücken Sie die Mode/OK-Taste [13], um die Auswahl zu bestätigen.

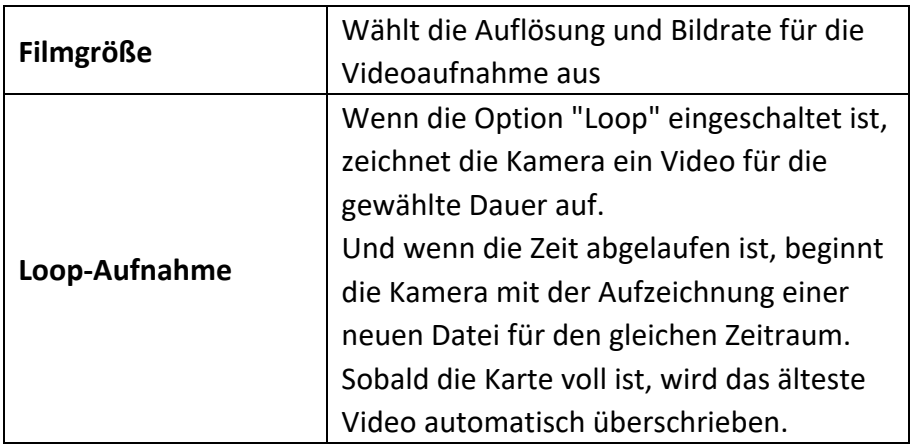

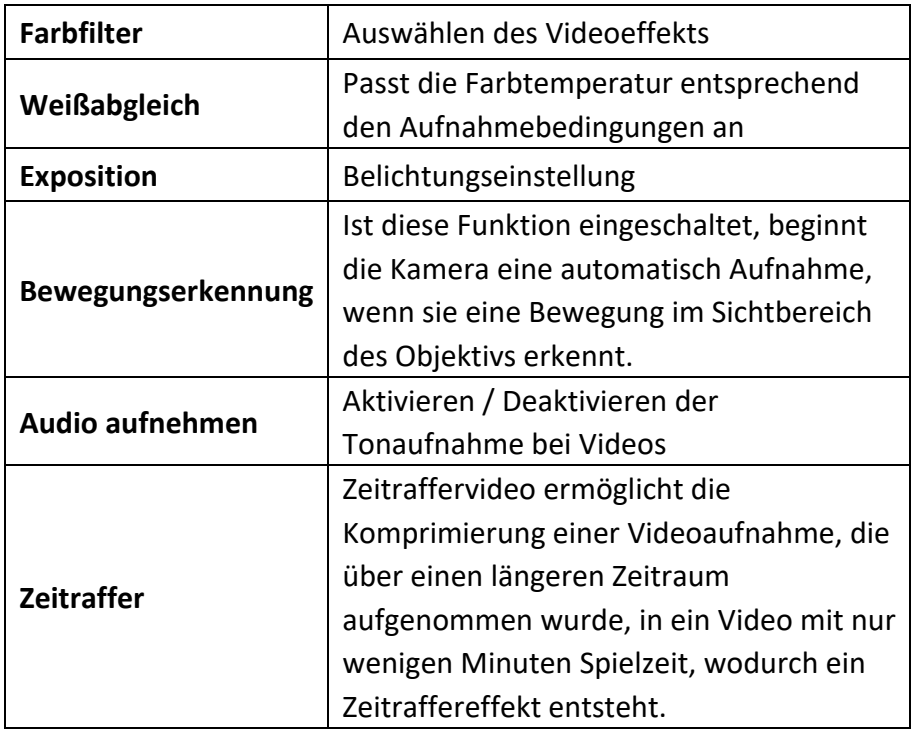

### **Foto-Modus**

Drücken Sie die Mode/OK-Taste [13], um den Fotomodus auszuwählen.

**T** - Heranzoomen, um ein größeres Motiv zu erfassen

**W** - Herauszoomen, um ein breiteres Bild aufzunehmen

Drücken Sie den Auslöser [8], um Ihr Foto aufzunehmen.

### **Foto-Bildschirm-Symbole**

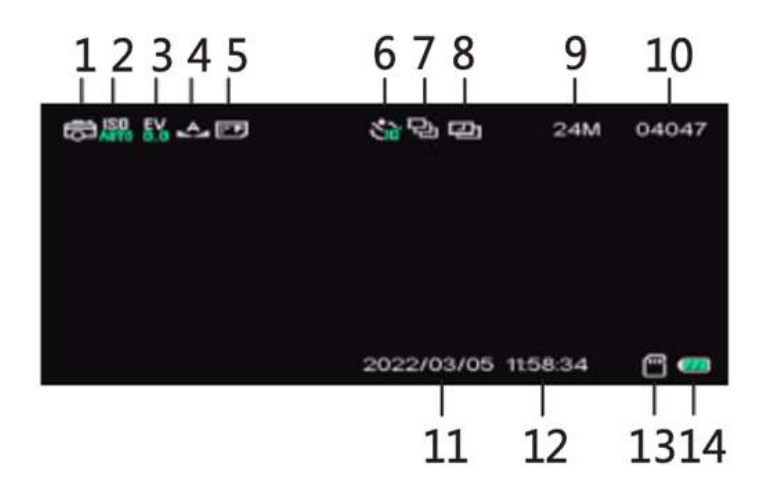

- 1. Foto-Modus 6. Selbstauslöser 11. Datum
	-

- 
- 
- 
- 
- 
- 
- 
- 
- 5. Qualität 10. Verbleibende Fotos
- 
- 2. ISO 7. Foto-Serie 12. Uhrzeit
- 3. EV 8. Zeitraffer 13. Speicherkarte
- 4. Weißabgleich 9. Auflösung 14. Batteriestand

### **Foto-Einstellungen**

Drücken Sie im Fotomodus auf die Menütaste [14], um das Menü Fotoeinstellungen aufzurufen.

Drücken Sie "Nach oben" [16] und "Nach unten" [15], um im Menü zu navigieren.

Drücken Sie die Mode/OK-Taste [13], um die Auswahl zu bestätigen.

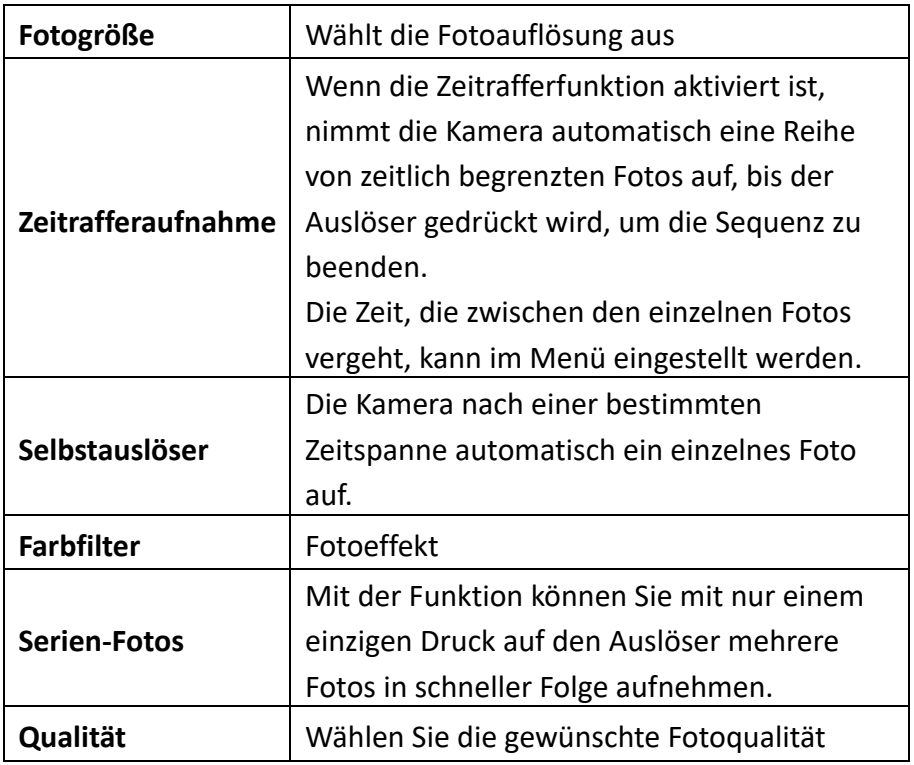

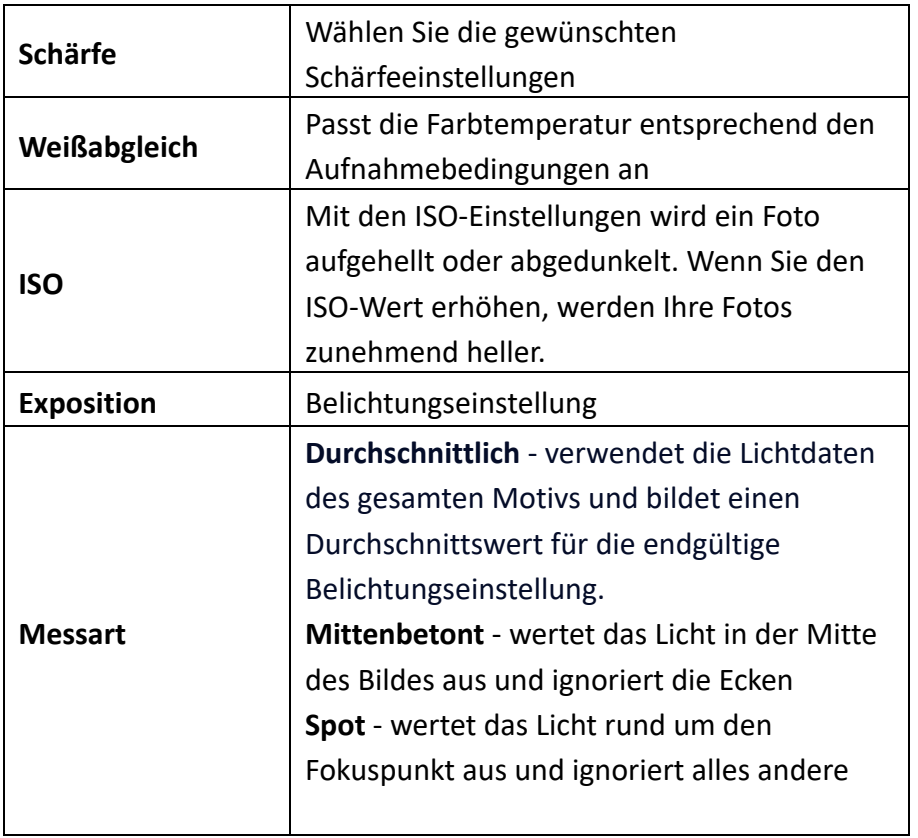

### **Wiedergabe-Modus**

Über das LCD-Display können Sie Ihre Videos abspielen, Ihre Fotos ansehen und unerwünschte Dateien löschen.

#### **Abspielen von Dateien**

- Drücken Sie die Mode/OK-Taste [13], um in den Wiedergabemodus zu gelangen.
- Verwenden Sie die Tasten Aufwärts[16] und Abwärts[15], um Ihre Dateien zu durchsuchen.
- Drücken Sie die Aufnahmetaste [8], um die Videowiedergabe zu starten oder ein Foto anzusehen.
- Verwenden Sie die Zoomtaste [6], um die Lautstärke während der Wiedergabe einzustellen.
- Verwenden Sie während der Videowiedergabe die Abwärtstaste [15], um die Wiedergabe schnell vor zu spulen (2X / 4X / 8X).
- Verwenden Sie die Taste Aufwärts [16], um die Wiedergabe zurück zu spulen  $(-2X / -4X / -8X)$ .

### **Foto-Slideshow**

Im Wiedergabemodus können Sie die Option "Slideshow" verwenden, um Fotos mit einer vom Benutzer eingestellten Anzeigedauer zu präsentieren.

- Wählen Sie im Wiedergabemodus ein beliebiges Foto aus.
- Drücken Sie die Menütaste [14], um das Menü "Fotooptionen" zu öffnen.
- Verwenden Sie die Abwärtstaste [15], um "Slideshow" zu markieren.
- Drücken Sie die Mode/OK-Taste [13], um die Optionen für die Zeitanzeige zu öffnen.
- Verwenden Sie die Tasten Auf [16] und Ab [15], um die gewünschte Zeit zu markieren, und drücken Sie zur Bestätigung die Mode/OK-Taste [13].

Die Kamera startet dann automatisch die Slideshow. Wenn die Slideshow nicht automatisch startet, drücken Sie die Mode/OK-Taste[13].

Drücken Sie die Mode/OK-Taste [13], um die Diashow anzuhalten/neu zu starten.

Drücken Sie die Aufnahme-/Auslösetaste [8], um die Diashow zu beenden.

#### **Löschen von Dateien**

- Wählen Sie die zu löschende Datei aus.
- Drücken Sie die Menütaste [14], um das Untermenü zu öffnen.
- Wählen Sie [Löschen] > [Diese Datei löschen] > [Ja/Nein]

### **Dateien schützen**

Damit Ihre Dateien nicht versehentlich gelöscht werden, können Sie sie schützen.

- Rufen Sie den Wiedergabemodus auf und wählen Sie die Datei aus, die Sie schützen möchten.
- Drücken Sie die Menütaste [14], wählen "Dateischutz" und bestätigen mit OK.
- Entscheiden Sie, ob Sie nur die ausgewählte Datei oder alle sperren möchten.
- Auswahl mit OK bestätigen.

Drücken Sie 2x die Menütaste [14], um zum Wiedergabebildschirm zurückzukehren.

Alle aktuell geschützten Dateien werden durch die Anzeige des Schlüsselsymbols auf dem LCD-Display bestätigt.

### **Wiedergabe-Bildschirm-Symbole**

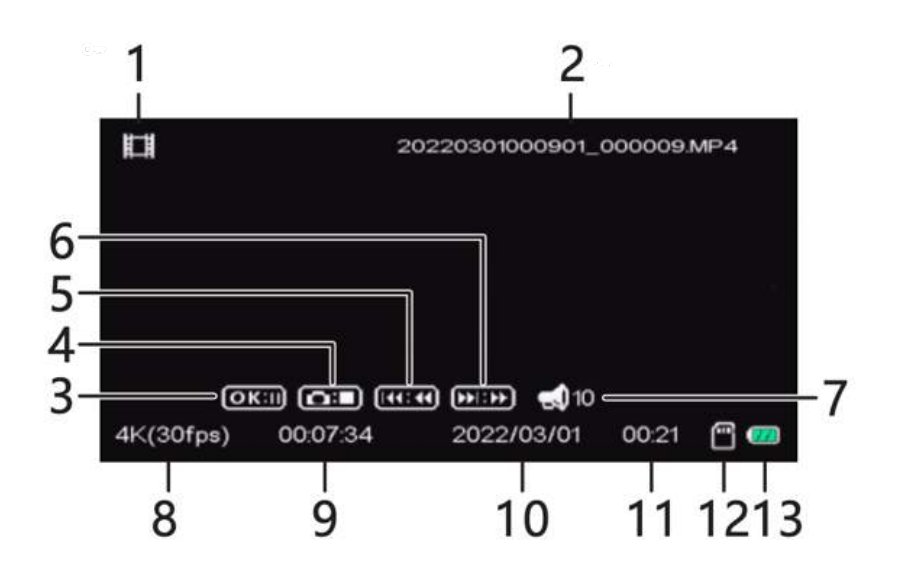

- 
- 2. Dateiname 9. Uhrzeit
- 
- 
- 
- 
- 7. Lautstärke
- 1. Video-Datei 8. Videoauflösung
	-
- 3. Pause 10. Datum der Aufnahme
- 4. Stop 11. Länge der Aufnahme
- 5. Zurückspulen 12. Speicherkarte
- 6. Vorspulen 13. Batteriestand

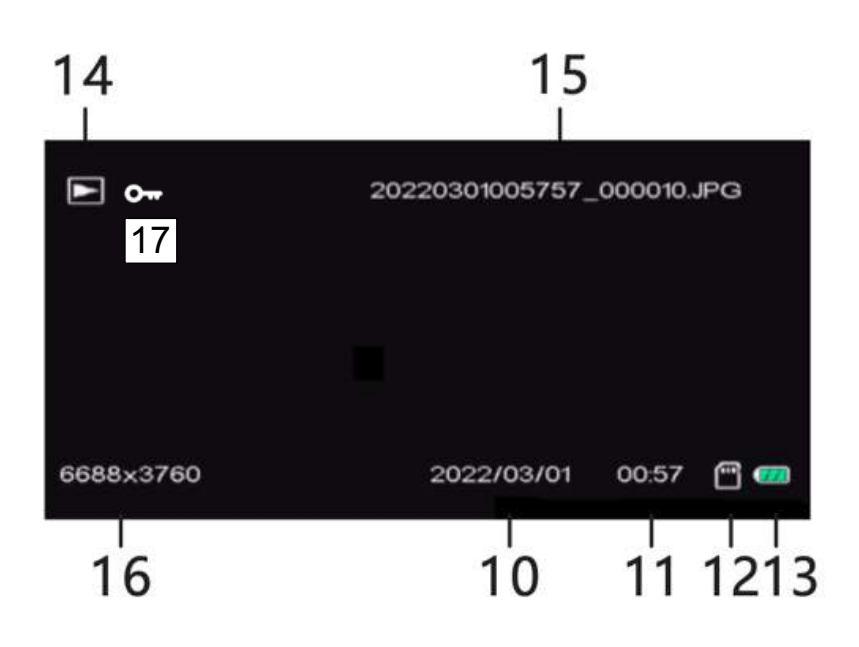

- 10. Datum der Aufnahme 14. Foto-Datei
- 
- 11. Zeitpunkt der Aufnahme 15. Dateiname
- 
- 
- 
- 12. Speicherkarte 16. Fotoauflösung
- 13. Batteriestand 17. Geschützte Datei

### **Aufnahmelängen**

In der folgenden Tabelle sind die ungefähren maximalen Aufnahmezeiten bei verschiedenen Videoauflösungen aufgeführt.

Die Aufnahmezeiten können je nach

Aufnahmebedingungen und Speicherkartengröße variieren.

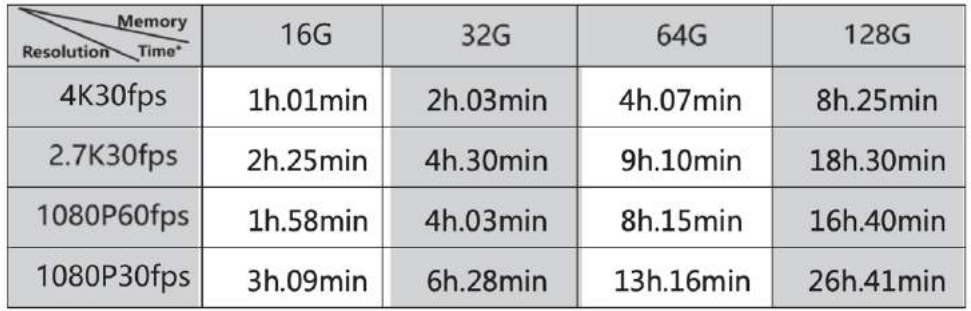

# *HINWEIS!*

Wenn eine Videoaufnahmedatei eine Größe von 4 GB erreicht,

unterteilt der Camcorder während der Aufnahme automatisch die Aufnahme und beginnt eine neue Datei. Die Aufnahme wird nicht unterbrochen. Die endgültige Aufnahme besteht jedoch aus 2 oder mehr Dateien, abhängig von der Dauer der Aufnahme und der Gesamtmenge der gespeicherten Daten. Dies ist eine grundsätzliche Beschränkung aller FAT-Dateisysteme aufgrund der maximal zulässigen Dateigröße auf einem FAT-System.

### **Anschließen an den PC**

Wenn Sie den Camcorder an einen Computer anschließen, können Sie Dateien übertragen oder den Camcorder als Webcam verwenden.

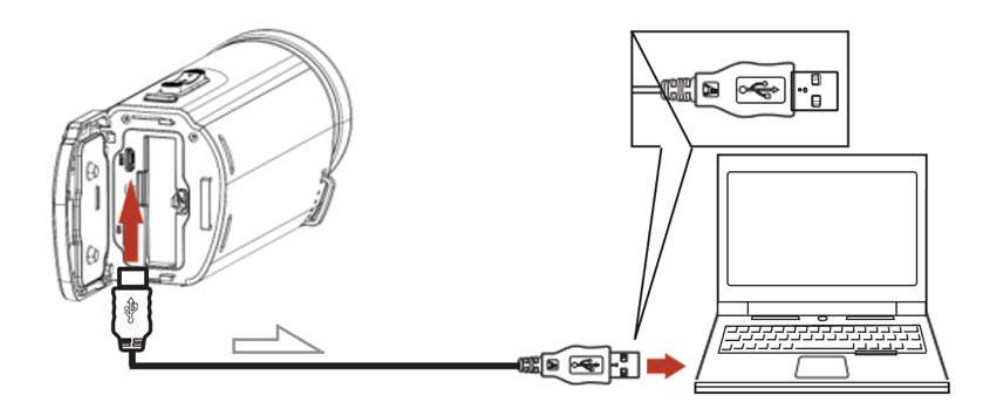

- Schließen Sie die Kamera über das mitgelieferte USB-Kabel an den USB-Anschluss Ihres Computers an.
- Öffnen Sie das LCD-Display.
- Der Camcorder schaltet sich automatisch ein und zeigt die Optionen für **Massenspeicher**  (Dateiübertragung) oder **PC-Kamera** (nur für Windows®).
- Drücken Sie die Aufwärtstaste [16] und die Abwärtstaste [15], um Ihre Auswahl zu treffen, und drücken Sie die Mode/OK-Taste [13] zur Bestätigung.

### **Dateiübertragung**

- Um Dateien vom Camcorder auf den Computer zu übertragen, wählen Sie "Massenspeicher".
- Die Kamera wird als externes Gerät auf Ihrem Computer eingerichtet, auf das Sie die erforderlichen Dateien kopieren können.

### **Webcam (nur unter Windows®)**

- Um den Camcorder als Webcam zu verwenden, wählen Sie "PC-Kamera".
- Wenn Ihr Computer kein Bild vom Camcorder anzeigt, müssen Sie möglicherweise in den Kameraeinstellungen Ihres Computers "USB-Kamera" als das verwendete Kameragerät auswählen.

## *HINWEIS!*

Um eine Verbindung mit der eingebauten Kamera des Computers

zu vermeiden, deaktivieren Sie die Kamera des Computers.

Um Datenverlust oder -beschädigung zu vermeiden, trennen Sie die Kamera immer ordnungsgemäß vom Computer, bevor Sie das USB-Kabel entfernen.

### **Anschließen an den Fernseher**

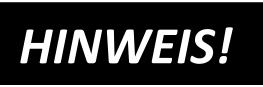

Die Wiedergabe der Dateien kann je nach Bildformat der Aufnahme und

den Einstellungen für den HDMI-Ausgang eingeschränkt sein.

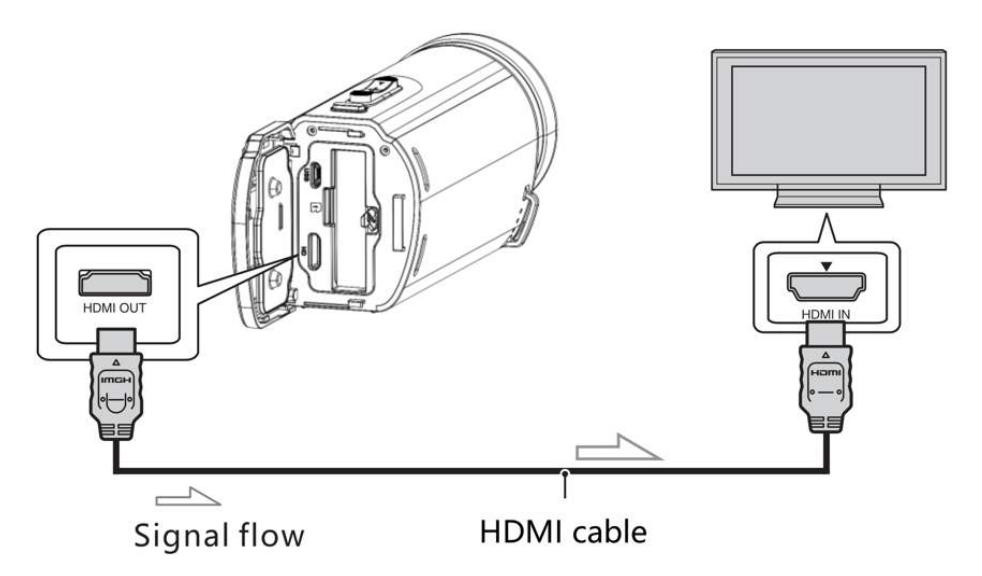

- Verbinden Sie die Kamera über das HDMI-Kabel mit dem HDMI-Eingang des Fernsehgeräts.
- Wählen Sie den entsprechenden HDMI-Eingang am Fernsehgerät aus.
- Rufen Sie den Wiedergabemodus der Kamera auf und starten Sie die ausgewählte Datei.

## **Technische Spezifikationen**

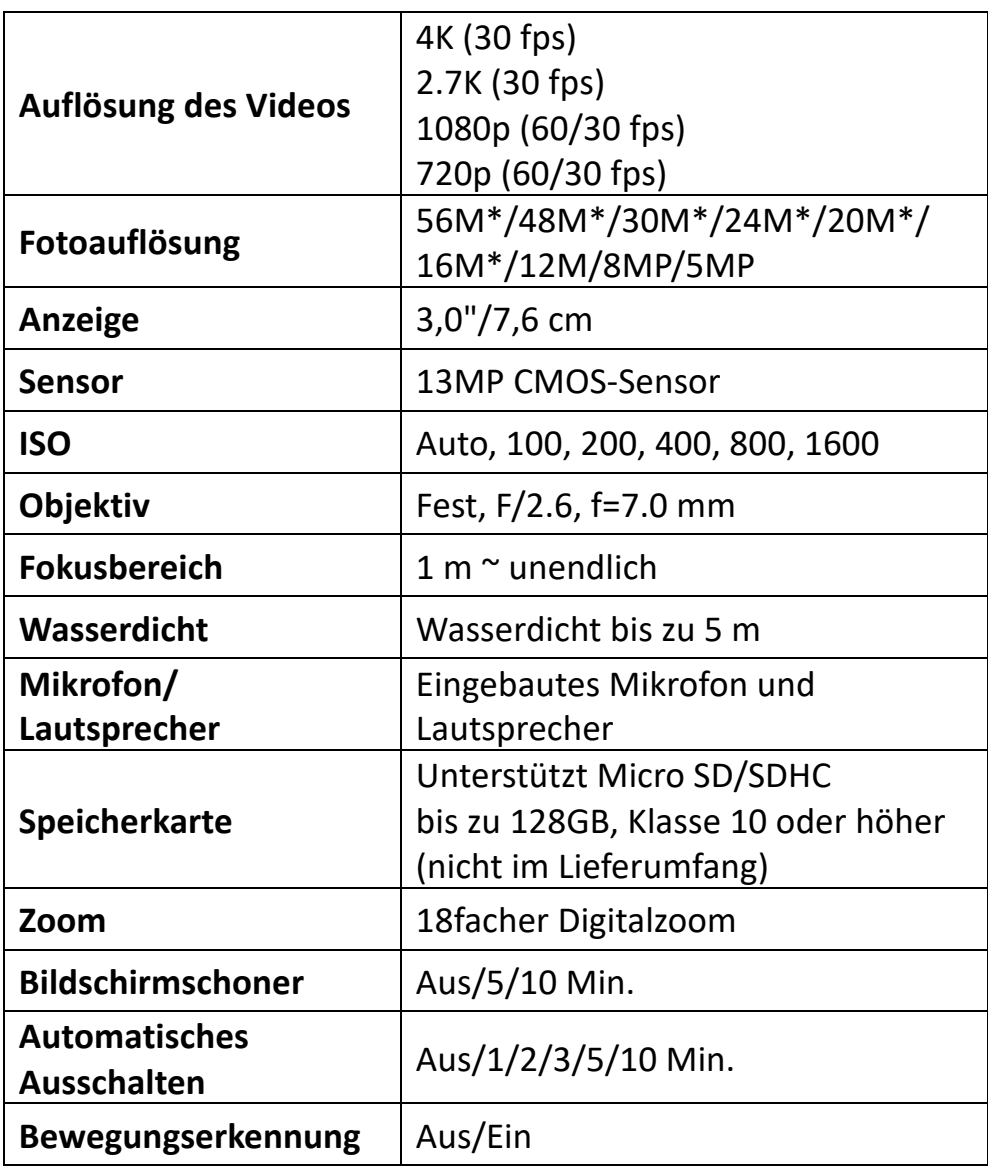

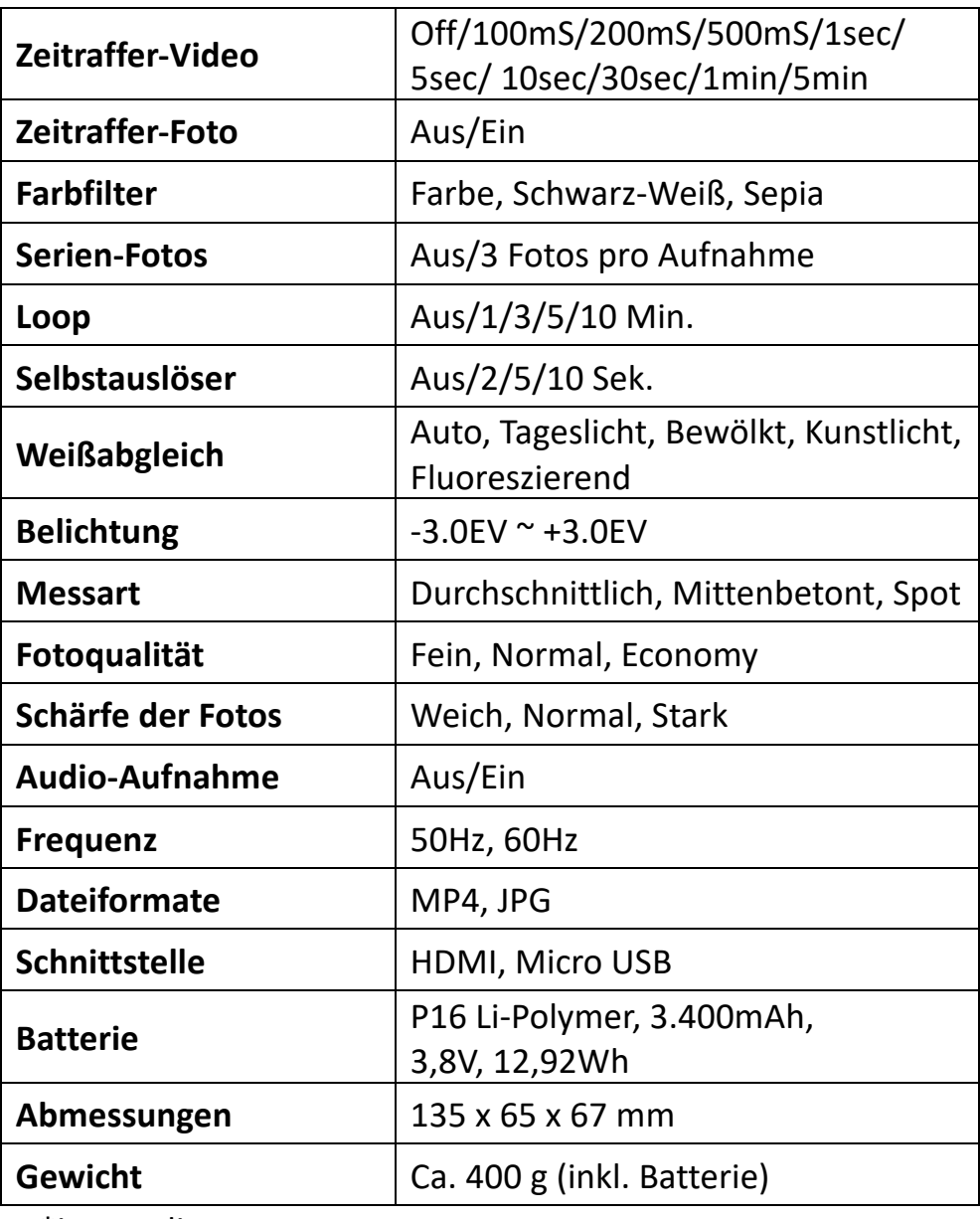

\*interpoliert

## **Fehlerbehebung**

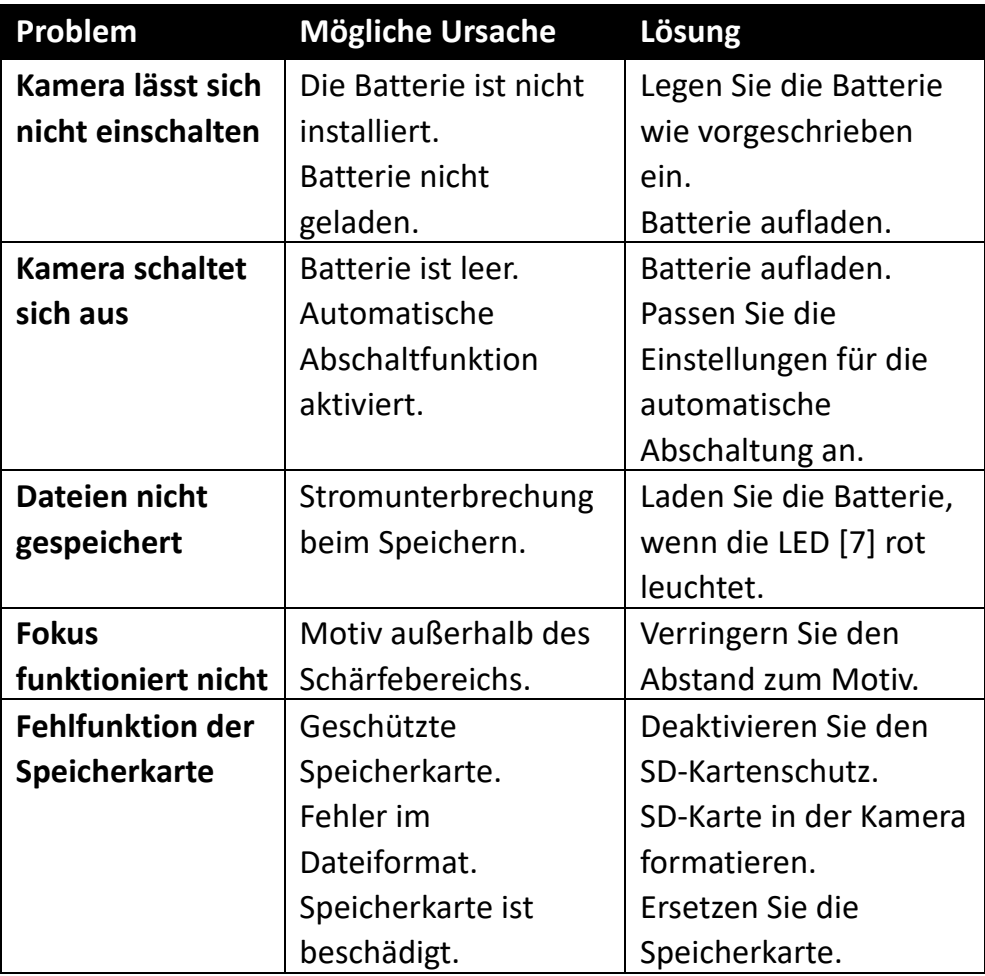

### **Lieferumfang**

- Wasserdichter Camcorder
- Batterie
- Aufbewahrungstasche
- USB-Kabel
- HDMI-Kabel
- Bedienungsanleitung (Englisch, Deutsch)

Bedienungsanleitungen in weiteren Sprachen stehen unter zum Download zur Verfügung: **https://bit.ly/3JtIJuI** 

Oder:

www.easypix.info/download-manuals/download/aquapix-wdv5630/

### **Entsorgung**

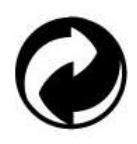

#### **Entsorgung der Verpackung:**

Entsorgen Sie die Verpackung entsprechend ihrer Art. Fügen Sie Karton und Pappe dem Altpapier, Folien und Kunststoffverpackungen der Wertstoffsammlung hinzu.

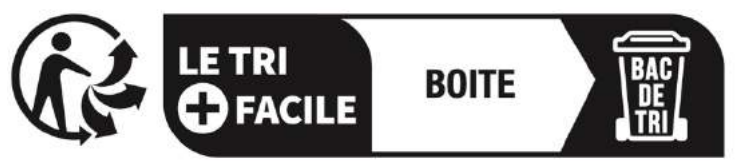

## Séparez les éléments avant de trier

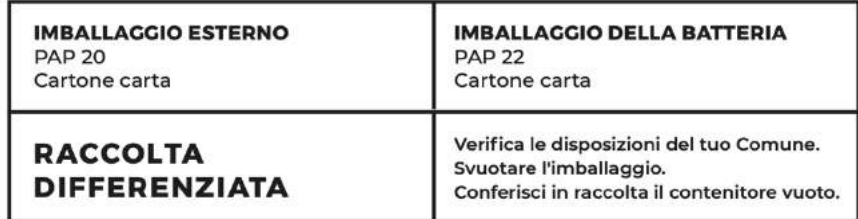

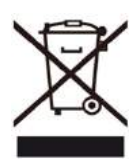

**Elektro- und Elektronik-Altgeräte und/oder Batterien, die von Nutzern in privaten Haushalten in der Europäischen Union entsorgt werden:** 

Dieses Symbol auf dem Produkt oder seiner Verpackung

bedeutet, dass es nicht mit dem Hausmüll entsorgt werden kann. Sie müssen Ihr altes Gerät und/oder Ihre alte Batterie bei dem zuständigen Sammelsystem für das Recycling von elektrischen und elektronischen Geräten und/oder Batterien abgeben. Weitere Informationen zum Recycling dieses Geräts und/oder der Batterie erhalten Sie bei Ihrer Gemeindeverwaltung, dem Geschäft, in dem Sie das Gerät gekauft haben, oder bei Ihrem Hausmüllentsorgungsdienst. Das Recycling von Materialien trägt dazu bei, die natürlichen Ressourcen zu schonen und stellt sicher, dass die Wiederverwertung auf eine Weise erfolgt, die die menschliche Gesundheit und die Umwelt schützt.

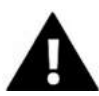

## **WARNUNG**

#### **Warnung bezüglich der Batterien:**

- Zerlegen Sie den Akku nicht und schlagen Sie nicht auf ihn ein . Achten Sie darauf, dass der Akku nicht kurzgeschlossen wird. Setzen Sie den Akku keinen hohen Temperaturen aus. Verwenden Sie die Batterie nicht weiter, wenn sie ausläuft oder sich ausdehnt.

- Halten Sie die Batterie von Kindern fern.

- Batterien können explodieren, wenn sie einem offenen Feuer ausgesetzt werden. Werfen Sie Batterien niemals ins Feuer.

- Entsorgen Sie verbrauchte Batterien entsprechend den örtlichen Vorschriften.

- Bevor Sie das Gerät entsorgen, nehmen Sie den Akku heraus und entsorgen Sie ihn separat.

### **Konformitätserklärung**

### **CE-Konformitätserklärung**  CE-Kontormitätserklärung<br>Hiermit erklären wir, dass das Produkt mit den grundlegenden Anforderungen und anderen relevanten Bestimmungen der Richtlinien 2014/30/EU und 2011/65/EU & (EU) 2015/863 übereinstimmt.

Der vollständige Text der EU-Konformitätserklärung ist in deutscher und englischer Sprache abrufbar unter:

www.easypix.info/download/pdf/doc-wdv5630.pdf

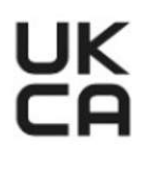

#### **UKCA-Konformitätserklärung**

**Hiermit erklären wir, dass das Produkt mit den Radio** Equipment Regulations 2017 (SI 2017 No.1206) übereinstimmt.

Der vollständige Wortlaut der britischen Konformitätserklärung ist in englischer Sprache abrufbar unter:

www.easypix.info/download/pdf/doc-wdv5630.pdf

**EASYPIX.** ELECTRONICS